# **GlimpseCatcher**

## **Versionsübersicht**

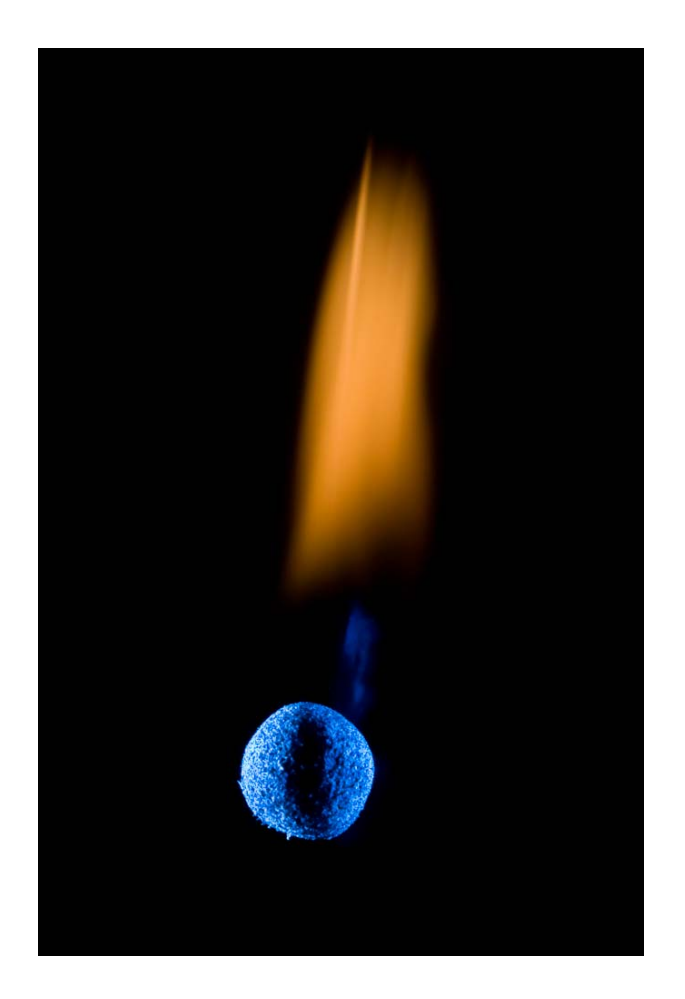

### CATCH THE GLIMPSE !!!

#### **Inhaltsverzeichnis**

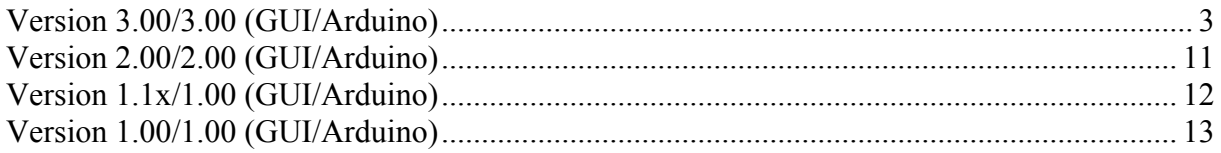

#### <span id="page-2-0"></span>**Version 3.00/3.00 (GUI/Arduino)**

Zeiten einstellbar in Mikrosekunden, Millisekunden, Sekunden oder Minuten.

Über eine Auswahlliste kann die Eingabe und Ausgabe der Zeiten alternativ in Mikrosekunden, Millisekunden, Sekunden oder Minuten ausgewählt werden. Dies betrifft alle Zeiten, bei denen nicht ausdrücklich im GUI eine andere Einheit angegeben ist (nicht betroffen davon sind demnach ausschließlich die minimalen und maximalen Zykluszeiten, die weiterhin in Mikrosekunden angegeben werden, da eine unpräzisere Einheit hier keinen Sinn macht).

Bei der internen Verarbeitung werden alle Zeiten weiterhin in Mikrosekunden ausgeführt. Wird bei vorhandenen Werten, die zuvor in einer präziseren Einheit eingestellt wurden, auf eine weniger präzise Einheit umgeschaltet (z.Bsp. Mikrosekunden auf Millisekunden, Millisekunden auf Minuten, ...), so wird der angezeigte Wert immer nach oben gerundet dargestellt. Ausgeführt wird aber immer der präzisere Wert. Da hierbei teilweise große Unterschiede vorliegen können (z.Bsp. Wechsel von eingestellten Mikrosekunden nach Minuten), werden gerundete Werte mit einer dunkleren Hintergrundfarbe dargestellt, insbesondere:

- gelblich, bei normaler Hintergrundfarbe weiß
- dunkelgrau, bei normaler Hintergrundfarbe grau
- dunkelrot, bei normaler Hintergrundfarbe rot
- dunkelblau, bei normaler Hintergrundfarbe blau
- dunkelgrün, bei normaler Hintergrundfarbe grün

Nachfolgend einige Beispiele von Rundungen bei vorab eingestellten Werten:

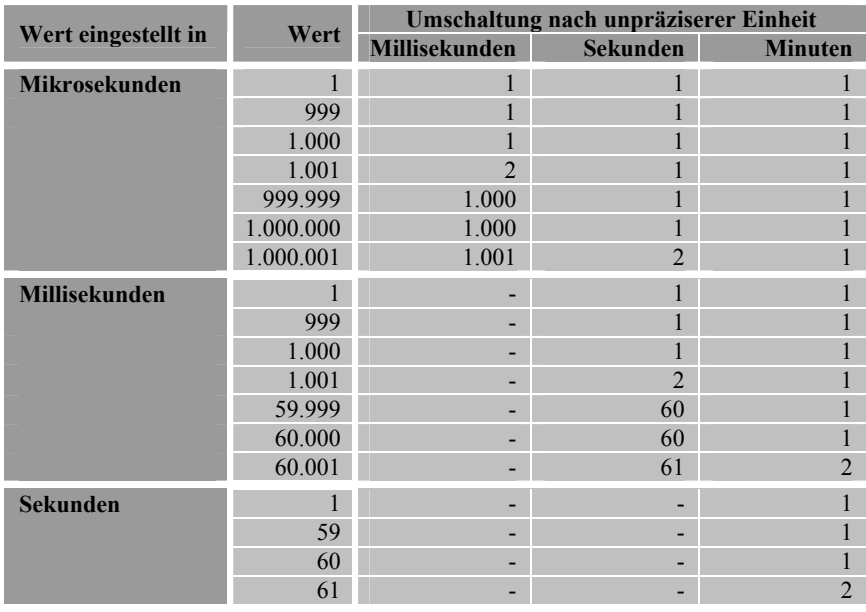

Rundungen erfolgen nur wenn bereits eingestellte Werte in eine unpräzisere Einheit umgeschaltet werden. Bei Werten, die neu in einer eingestellten Einheit eingegeben werden, werden diese als exakte Werte in der betreffenden Einheit abgespeichert und ausgeführt. Arbeitet man beispielsweise permanent in Millisekunden und gibt auch alle Werte erstmalig als Millisekunden ein, so gibt es keine Rundungseffekte. Andererseits kann das bewußte Umschalten auf eine präzisere Einheit dazu genutzt werden, um einzelne Phasenwerte präziser als die "übliche" Einheit einzustellen (beispielsweise kann man normalerweise immer in Millisekunden arbeiten, möchte aber eine bestimmte Phase auf eine Viertel-Millisekunde genau einstellen).

Die Anzeige von gemessenen Werten (siehe Punkt "Messung von Zeitdauern im Mikrosekunden-Bereich (z.Bsp. Shutterlag-Zeit)" weiter unten) erfolgt ebenfalls in der ausgewählten Zeiteinheit. Die Messung selbst erfolgt aber immer auf Mikrosekunden genau. Möchte man diese Werte in der maximalen gemessenen Präzision sehen, kann man ebenfalls auf Mikrosekunden umschalten.

Die Änderung von Werten über die Pfeil rauf/runter- und Seite rauf/runter-Tasten ist abhängig von der eingestellten Einheit. Bei Mikrosekunden ist die Zuordnung der einzelnen Tasten identisch wie bisher. Bei Millisekunden wird die gleiche Zuordnung verwendet. Nachfolgende Tabelle gibt eine komplette Übersicht über die Zuordnung (die dunkel hinterlegten Felder sind Ausnahmen zu der in Version 2.00 eingeführten allgemeinen Regel des zehntel- oder zehnfachen Basiswerts):

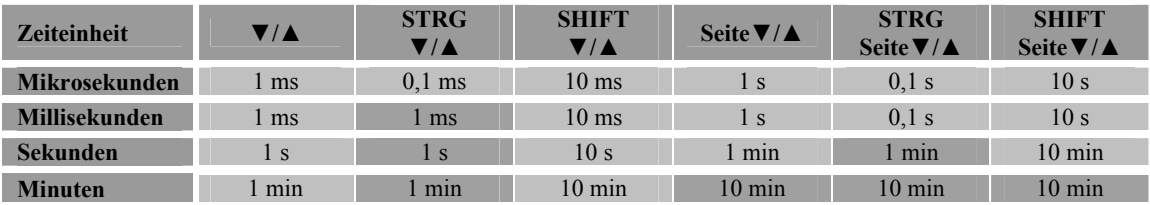

Zusätzliche intervall- und kanalabhängige Triggerereignisse.

Die Bezeichnungen der bisherigen Triggerereignisse wurden leicht angepaßt um klarer darzustellen, welche zusätzlichen Einstellungen ggfs. für ein bestimmtes Triggerereignis nötig sind. Hierzu wurden 4 Optionsfelder eingeführt ("Opt 1/2/3/4"). Die Bezeichnung jedes Triggers enthält die zusätzlichen Optionen, die für das jeweilige Ereignis benötigt werden. Beispielsweise müssen bei den Geschwindigkeitstriggern ("T1►T2 GESCHW. ◄Dist", "T2►T1 GESCHW. ◄Dist", "Tx►Ty GESCHW. ◄Dist") die Distanzen zwischen Sensoren und zweitem Sensor/Ziel eingegeben werden. Bei den "MIN/MAX ZEIT ◄Opt1"-Triggern wird die jeweilige Zeit über Optionsfeld 1 eingegeben. Die benötigten Optionswerte müssen jeweils vor Anwahl des betreffenden Triggerereignisses ausgefüllt sein.

Alle nachfolgend aufgeführten neuen Trigger benötigen ebenfalls ein oder mehrere Optionsfelder.

• Die Intervall-Trigger "SK INTERVALL < Opt2/3", "T1 INTERVALL < Opt2/3" und "T2 INTERVALL < Opt2/3" entsprechen von der Funktionsweise her den Triggern "STARTKNOPF (SK)", "TRIGGER 1 (T1)" sowie "TRIGGER 2 (T2)", mit dem Unterschied, daß sie nur in ausgewählten automatischen Wiederholungen zur Ausführung kommen. Die Durchläufe, in denen der betreffende Kanal zur

#### GlimpseCatcher Versionsübersicht

Ausführung kommen soll (bis maximal hin zur eingestellten Anzahl Wiederholungen), werden über die Optionsfelder 2 und 3 bestimmt. In allen nicht spezifizierten Durchläufen verfällt der Trigger und der Kanal kommt in dem entsprechenden Durchlauf nicht zur Ausführung. Evtl. eingestellte Inkremente werden normal hochgerechnet, d.h. bei jedem – auch inaktiven – Durchlauf.

Die beiden Optionsfelder haben folgende Bedeutungen:

Opt2: Wiederholungsfrequenz

Nachfolgend einige Beispiele:

Opt3: Erste Ausführung (muß kleiner oder gleich als Wiederholungsfrequenz sein)

**Opt2** Opt 3 **Aktive Durchläufe** 

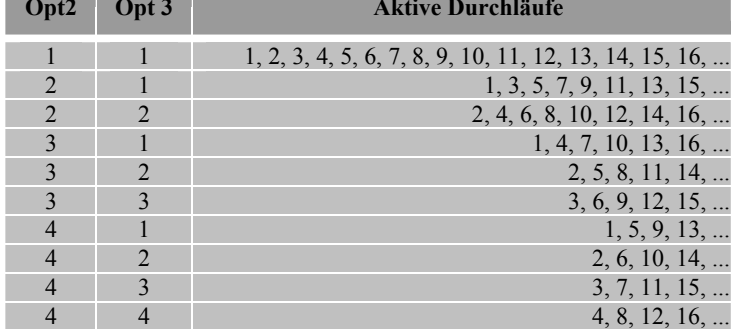

Die Intervall-Trigger sind logischerweise nur sinnvoll mit eingestellten automatischen Wiederholungen (mit den Einstellungen Opt2=x und Opt3=1 kommen sie allerdings auch bei Einzeldurchläufen zur Ausführung, allerdings erfüllen dort die "einfachen"  $\text{STARTKNOPF (SK)}$  und  $\text{TRIGGER x (Tx)}$  Trigger den gleichen Zweck).

Die Intervall-Trigger sind insbesondere von Interesse für die kreative Studiofotografie. Beispielsweise können mit ihnen "geblitzte" Freistellungsmasken realisiert werden. Hierbei kann z.Bsp. ein Blitz über einen Kanal mit den Einstellungen Opt2=2/Opt3=1 angeschlossen werden, während ein anderer Blitz über einen Kanal mit den Einstellungen Opt2=2/Opt3=2 angeschlossen wird. Während die Kamera bei jedem Durchlauf ein Bild aufnimmt, können die beiden Blitze abwechselnd ein korrekt belichtetes Bild und eine überblitzte Freistellungsmaske ergeben. Die Blitze können hierbei entweder mit dem Trigger "SK INTERVALL ◄Opt2/3" zu festen Zeiten in Abhängigkeit zum Startknopf ausgelöst werden, oder – was in diesem Fall evtl. praktischer ist – mit den Triggern "Tx INTERVALL ◄Opt2/3" in Abhängigkeit von dem Hotshoe-Signal der Kamera ausgelöst werden.

Viele weitere Anwendungen, auch mit anderen Wiederholungsfrequenzen, sind denkbar (z.Bsp. Bilder mit unterschiedlich gefärbten Blitzen, ...).

• "IDEM GERÄT < Opt4" und "IDEM K/B < Opt4" übernimmt automatisch die Einstellungen des jeweils spezifierten anderen Geräte- oder Kamera/Blitz-Kanals. Da Geräte- und Kamera/Blitz-Kanäle sich aufgrund der Anzahl ihrer Phasen unterscheiden, ist "IDEM GERÄT ◄Opt4" nur für Geräte auswählbar, während "IDEM K/B ◄Opt4" nur für KamerasBlitze auswählbar ist. Kanäle mit einem aktuellen Triggereignis, welches selbst Optionsfelder benötigt (mit Ausnahme von Distanzwerten), sind nicht als Referenzkanal zulässig.

Bei Anwahl eines dieser Trigger muß Optionsfeld 4 die Nummer des jeweiligen Referenzkanals enthalten.

Bei Anwahl eines dieser Trigger werden alle Werte des angewählten Referenzkanals übernommen, die entsprechenden Werte werden rot (bei Geräten) resp. blau (bei Kameras/Blitzen) hinterlegt und inaktiv geschaltet, so daß sie nicht mehr direkt geändert werden können. Das gleiche gilt für das Optionsfeld 4.

Die Synchronisation mit dem Referenzkanal erfolgt ab dann automatisch: werden Phasenwerte oder Triggerereignis des Referenzkanals geändert, so werden diese automatisch übernommen.

Es ist sowohl möglich, daß mehrere Kanäle den gleichen Referenzkanal referenzieren als auch, daß mehrere Kanäle unterschiedliche Referenzkanäle referenzieren. Die Anordnung und Reihenfolge der Kanäle ist beliebig.

• "OFFSET GERÄT < Opt1/4" und "OFFSET K/B < Opt1/4" verlinkt automatisch einen Kanal mit einem anderen Referenzkanal, indem der betreffende Kanal mit einem einstellbaren Offset in Bezug auf den Referenzkanal ausgelöst wird. Hierbei kann ein Gerätekanal sowohl mit einem anderen Gerätekanal als auch mit einem Kamera/Blitz-Kanal verlinkt werden. Umgekehrt kann ebenfalls ein Kamera/Blitz-Kanal sowohl mit einem anderen Kamera/Blitz-Kanal verlinkt werden als auch mit einem Gerätekanal. Kanäle mit einem aktuellen Triggereignis, welches selbst Optionsfelder benötigt (mit Ausnahme von Distanzwerten), sind nicht als Referenzkanal zulässig.

Bei Anwahl eines dieser Trigger muß Optionsfeld 4 die Nummer des jeweiligen Referenzkanals enthalten. Optionsfeld 1 muß den jeweiligen Offset enthalten. Ist dies ein Wert verschieden von 0, so gilt dieser Wert als Offset. Ist dieser Wert 0, so wird automatisch der Wert aus dem Feld "Standard-Offsetdauer (bei Opt1=0)" als Offset übernommen. Auf diese Art ist es beispielsweise auf einfache Weise möglich, die im Feld "Standard-Offsetdauer (bei Opt1=0)" konfigurierte Shutterlag-Zeit der eigenen Kamera automatisch als Offset zu nutzen.

Bei Anwahl eines dieser Trigger wird der entsprechende neue Offset-Wert (Phase 1) wie oben angegeben berechnet, er wird entweder rot (bei Geräten) resp. blau (bei Kameras/Blitzen) hinterlegt und inaktiv geschaltet, so daß er nicht mehr direkt geändert werden kann. Das gleiche gilt für das Optionsfeld 4.

Die Offset-Synchronisation mit dem Referenzkanal erfolgt ab dann automatisch: wird Phase 1 oder das Triggerereignis des Referenzkanals oder der Offsetwert in Optionsfeld 1 oder – je nach Wert des Optionsfelds 1 – die Standard-Offsetdauer geändert, so wird die Phase 1 des betreffenden Kanals automatisch angepaßt.

Es ist sowohl möglich, daß mehrere Kanäle den gleichen Referenzkanal referenzieren als auch, daß mehrere Kanäle unterschiedliche Referenzkanäle referenzieren. Die Anordnung und Reihenfolge der Kanäle ist beliebig.

Individuelle Ausführung eines einzelnen Kanals.

Jeder Geräte- und Kamera/Blitz-Kanal kann über den zugehörigen "Test"-Button zu Testoder Einstellungszwecken einzeln ausgeführt werden. Bei Gerätekanälen ist dies sowohl möglich für den eigentlichen Zeitprozess als auch für die Flush-Funktion, bei Kamera/Blitz-Kanälen natürlich nur für den Zeitprozess. Einfaches Drücken des "Test"-Buttons startet den jeweiligen Zeitprozess des betreffenden Kanals, Shift-Klick startet die Flush-Funktion (unabhängig von der Einstellung des betreffenden FF-Feldes).

Für die einzelne Ausführung eines Kanals gibt es keine Einschränkungen. Insbesondere können auch solche Kanäle einzeln getestet werden die sich per "OFFSET..."- oder "IDEM..."-Triggereignis auf einen anderen Kanal referenzieren.

Der Test des Zeitdurchlaufs für einen einzelnen Kanal bezieht alle Faktoren mit ein, die auch im normalen Durchlauf für diesen Kanal gelten würden. Also insbesondere sein Triggereignis, seine Anzahl Wiederholungen, Inkremente und die Wartezeit zwischen Durchläufen. Genau so werden auch alle gemessenen Werte wie Zykluszeiten, Geschwindigkeit, Zeitdauern und Durchlaufzähler (soweit zutreffend) angezeigt. Bei "INTERVALL..."-Triggerereignissen ist zu berücksichtigen, daß – da der betreffende Kanal der einzige ist, der ausgeführt wird – keine Aktionen in nicht betroffenen Durchläufen stattfinden (diese werden praktisch übersprungen).

Genau wie die normale Ausführung eines Gesamt-Zeitprozesses kann auch die individuelle Ausführung eines einzelnen Kanals vorzeitig über erneutes Drücken des Startknopfs am GlimpseCatcher abgebrochen werden. Das gleiche gilt für die individuelle Flush-Funktion.

Einstell-/Ausricht-Unterstützung für externe Sensoren an den Trigger-Eingängen.

Um die Einstellung resp. Ausrichtung externer Sensoren (z.Bsp. Lichtschranken), die an Trigger 1 resp. Trigger 2 angeschlossen sind, zu unterstützen, wurden zusätzliche Funktionen hierfür eingeführt. Ähnlich wie der Zeitprozeß oder die Flush-Funktion können diese ebenfalls entweder über den Startknopf (direkt am GlimpseCatcher oder Verlängerungs-Startknopf) oder über das GUI gestartet werden.

Die Einstell-/Ausricht-Unterstützung für Trigger 1 wird durch Drücken des Startknopfs während 4-6 Sekunden gestartet, für Trigger 2 durch Drücken während mehr als 6 Sekunden (die Zeitdauer für das Drücken zum Starten der Flush-Funktion wurde deswegen auf maximal 4 Sekunden begrenzt). Einfacher lassen sich die beiden Funktionen aus dem GUI heraus starten: STRG-START für Trigger 1, ALT-START für Trigger 2.

Ist eine dieser beiden Funktionen angewählt, wird dieses über Blinken der roten LED-Anzeige angezeigt (vorausgesetzt der Sensor ist noch nicht korrekt ausgerichtet):

#### GlimpseCatcher Versionsübersicht

langsames Blinken für die Einstell-/Ausricht-Unterstützung für Trigger 1, etwas schnelleres Blinken für Trigger 2. Die rote LED blinkt wenn der jeweilige Trigger nicht aktiviert ist. Wird der Trigger aktiviert (z.Bsp. weil ein Laserpointer korrekt auf einen Sensor ausgerichtet wurde und diesen dadurch aktiviert) geht das jeweilige Blinken in Dauerlicht über. Wird der Trigger wieder deaktiviert (z.Bsp. weil der Strahl des Laserpointers unterbrochen wurde) beginnt das jeweilige Blinken wieder. Generell blinkt die rote LED wenn der jeweilige Triggereingang nicht aktiviert ist und sie zeigt Dauerlicht an wenn der jeweilige Triggereingang aktiviert ist. Auf diese Weise lassen sich externe Sensoren einstellen resp. ausrichten. Nach erfolgter Ausrichtung kann die Einstell-/Ausricht-Unterstützung durch nochmaliges kurzes Drücken des Startknopfs wieder abgebrochen werden.

Nachfolgend eine Übersichtstabelle, die die beiden vorhergehenden Punkte sowie die generelle Bedienung der GlimpseCatcher-Funktionen zusammenfaßt:

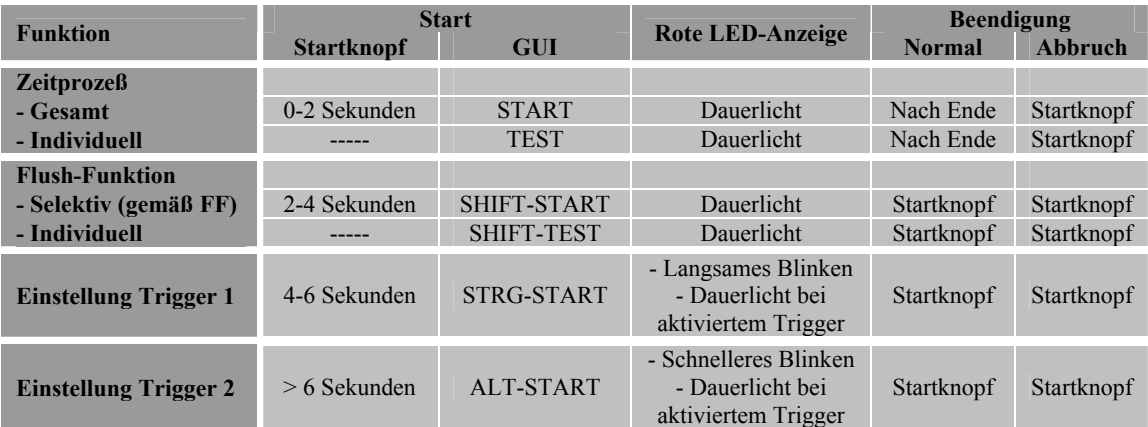

Startknopf bedeutet immer entweder Startknopf direkt am GlimpseCatcher oder Verlängerungs-Startknopf

#### Messung von Zeitdauern im Mikrosekunden-Bereich (z.Bsp. Shutterlag-Zeit)

Während jedes Durchlaufs eines Zeitprozesses werden die Zeiten zwischen

- Drücken des Startknopfs und Signal von Trigger 1
- Drücken des Startknopfs und Signal von Trigger 2
- Signal von Trigger 1 und Signal von Trigger 2

gemessen und nach Abschluß des jeweiligen Durchlaufs angezeigt. Dies gilt sowohl bei einzelnen Durchläufen als auch bei Durchläufen mit automatischen Wiederholungen. Die Messungen erfolgen immer, unabhängig davon, ob ein bestimmtes Triggerereignis konfiguriert ist, welches Trigger 1 oder Trigger 2 enthält. Die Messungen erfolgen immer in Mikrosekunden, die Anzeige geschieht in der konfigurierten Zeiteinheit (bei Bedarf kann auf Mikrosekunden umgeschaltet werden, um sich die Werte in maximaler Präzision anzeigen zu lassen). Die Messungen erfolgen mit relativ hoher Präzision, da dies interrupt-gesteuert geschieht und die Zykluszeiten hierbei keine Rolle spielen.

Beispielsweise können diese Messungen genutzt werden um die Shutterlag-Zeit einer Kamera zu bestimmen (die man sich für seine eigene Kamera dann ggfs. im Feld "Standard-Offsetdauer (bei Opt1=0)" hinterlegen kann). Nachfolgender Screenshot zeigt ein Beispiel, in dem das Blitzsignal der Kamera über einen Hotshoe auf Trigger 1 zurückgeführt wurde. Die Zeit zwischen Auslösung der Kamera ("STARTKNOPF (SK)") und dem Signal ("TRIGGER 1") stellt die Shutterlag-Zeit dar. Parallel dazu wurde in diesem Beispiel an Trigger 2 über einen IR-Sensor auch die Zeit bis zum eigentlichen Blitzlicht gemessen. Man beachte die Feststellungen im Kommentarfeld.

Viele weitere Anwendungen sind denkbar.

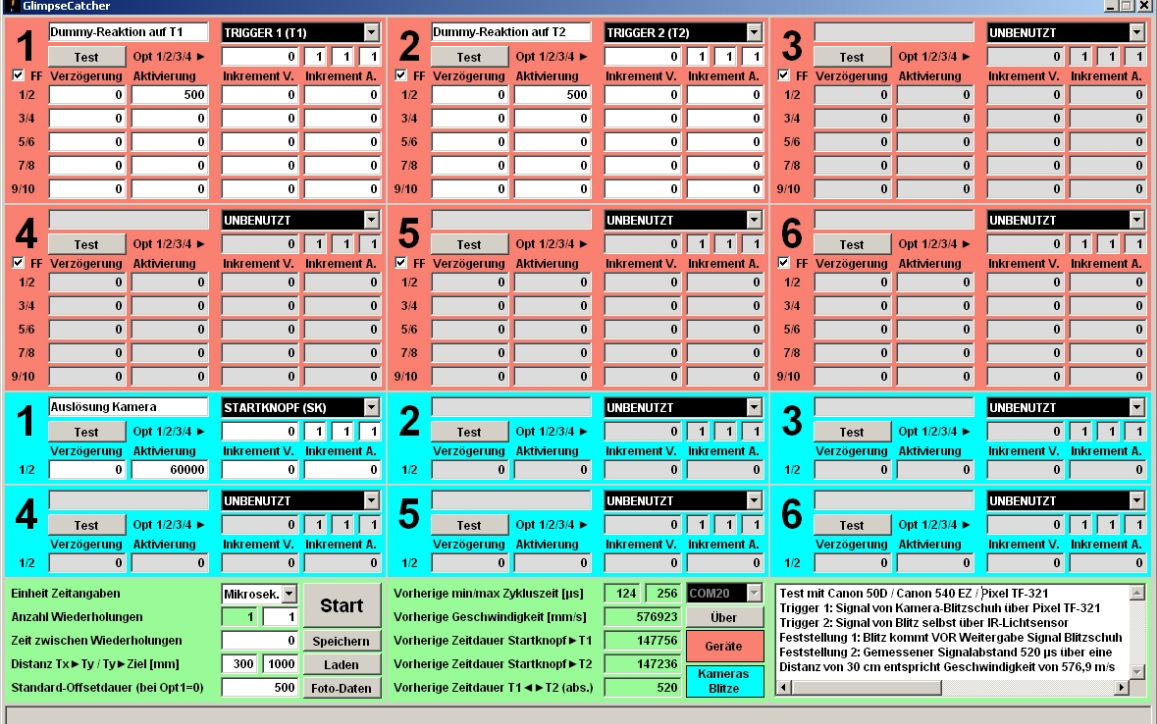

Durchlaufzähler für automatische Wiederholungen

Bei automatischen Wiederholungen wird die aktuell bereits ausgeführte Anzahl an Durchläufen über einen Zähler angezeigt. Dieser befindet sich vor dem Feld der konfigurierten "Anzahl Wiederholungen" und ist grün hinterlegt, da er nur der Anzeige dient und nicht durch den Bediener geändert werden kann. Direkt nach jedem Durchlauf – vor der evtl. zugehörigen Wartezeit zwischen Wiederholungen – wird dieser um 1 erhöht. Er zeigt also immer die Anzahl der bereits ausgeführten Durchläufe an. Zu jedem Durchlauf werden auch die jeweils gemessenen Zeitdauern angezeigt.

Wird ein Zeitprozess mit Wiederholungen über den Startknopf zwischendurch abgebrochen, so sind 2 Fälle in Bezug auf diesen Zähler zu unterscheiden:

- Erfolgt der Abbruch während einer Wartezeit zwischen Wiederholungen, so bleibt der Zähler auf dem Wert der komplett ausgeführten Wiederholungen stehen.
- Erfolgt der Abbruch während eines laufenden Durchlaufs, so wird der Zähler um 1 erhöht und zeigt die Anzahl aller (auch des zuletzt durchgeführten, abgebrochenen) Durchlaufs an.

Für die Implementierung dieses Zählers wird eine Kommunikation zwischen dem GlimpseCatcher und dem Rechner benötigt, die in den vorigen Versionen – während des Zeitprozesses - nicht bestanden hat um eine maximale Genauigkeit zu garantieren. Diese benötigt ein bißchen Zeit (typischerweise ca. 100 ms, in Extremfällen maximal ca. 350 ms, abhängig von der eingestellten Konfiguration). Sehr kleine Werte von "Zeit zwischen Wiederholungen" (insbesondere 0, generell Zeiten kleiner als die jeweilige Kommunikationsdauer) können daher nicht mehr absolut genau eingehalten werden. Zwischen 2 automatischen Durchläufen gibt es daher immer eine Minimalwartezeit von der jeweiligen Kommunikationsdauer. Ist die eingestellte "Zeit zwischen Wiederholungen" größer als diese Kommunikationdauer, so wird sie weiterhin präzise ausgeführt. Einen Einfluß auf den eigentlichen Zeitprozeß-Durchlauf hat diese Kommunikation nicht, nur die Wartezeit zwischen Wiederholungen wird ggfs. leicht überschritten.

Deutlich schnelleres Laden von gcd-Konfigurationsdateien.

Die Datenübertragung beim Zurückladen von gcd-Konfigurationsdateien in den GlimpseCatcher wurde optimiert indem nur Werte übertragen werden, die unterschiedlich zu bereits abgespeicherten Werten sind. Da z.Bsp. wohl in den seltensten Fällen alle Phasenwerte genutzt werden (und daher viele Werte gleich 0 sind und auch 0 bleiben), erlaubt dies ein erheblich schnelleres Laden von gcd-Konfigurationsdateien.

Nochmal verkleinertes GUI für eine bessere Bedienbarkeit auch auf kleineren Monitoren.

Die Größe des GUI beträgt jetzt 1.180 x 753 Pixel bei gleichbleibender Übersichtlichkeit.

Akustisches Signal bei Fehlermeldungen.

Bei Fehlermeldugen in der Statuszeile, insbesondere bei solchen in Bezug auf Eingabefehler, wird ein akustisches Signal gegeben. Einfache Hinweismeldungen werden weiterhin ohne akustisches Signal ausgegeben.

Getestet unter Windows 10

Es braucht kein spezieller Arduino-Treiber installiert zu werden, der GlimpseCatcher wird automatisch erkannt.

Behebung der "Vergrößerungsproblematik" unter Windows.

Das GUI wird jetzt – unabhängig vom eingestellten Vergrößerungsfaktor unter Windows – immer richtig angezeigt. Es braucht also nicht mehr zwingend der Standard-Vergrößerungsfaktor von 100% eingestellt zu sein.

- (Microsoft .Net Framework) Fehler unter Windows 8/8.1 umgangen, so daß Links/Rechts-Cursor jetzt richtig funktionieren.
- Bestehende gcd-Dateien können weiter genutzt werden.

<span id="page-10-0"></span>Nach Laden einer bestehenden gcd-Datei kann diese ggfs. erneut abgespeichert werden und wird dadurch in das neue Format konvertiert.

Eine Menge interne Optimierungen, die man nicht sieht.

#### **Version 2.00/2.00 (GUI/Arduino)**

- Zusätzliche logische, zeit-, richtungs- und geschwindigkeitsabhängige Kombinationen der beiden Trigger.
	- "RESET" ist identisch zu "UNBENUTZT" mit der Ausnahme, daß alle Felder auf 0 zurückgesetzt werden.
	- Bei "T1 UND T2" kommt der Kanal zur Ausführung wenn der jeweilige zweite Trigger aktiviert wird. Die Reihenfolge ist egal.
	- Bei "T1 ODER T2" kommt der Kanal zur Ausführung, wenn einer der beiden Trigger aktiviert wird. Der zweite Trigger spielt keine Rolle mehr.
	- "T1/T2 ZUERST" aktiviert den Kanal wenn der entsprechende Trigger als erster betätigt wird. Wird der jeweilig andere Trigger als erster aktiviert, verfällt der Trigger und der Kanal kommt in dem entsprechenden Durchlauf nicht zur Ausführung.
	- Bei "T1->T2" und "T2->T1" kommt der Kanal zur Ausführung, wenn der zweite Trigger in der richtigen Reihenfolge aktiviert wird. Ist die Reihenfolge falsch, verfällt der Trigger und der Kanal kommt in dem entsprechenden Durchlauf nicht zur Ausführung.
	- Die Geschwindigkeitstrigger funktionieren im Zusammenhang mit den Distanzen aus den beiden Feldern "Distanz Tx-Ty" (Distanz in mm vom jeweils ersten bis jeweils zweiten Trigger) und "Distanz Ty-Ziel" (Distanz in mm vom jeweils zweiten Trigger bis zum Ziel). Der Kanal kommt zur Ausführung wenn das Ziel erreicht ist. Ist die Reihenfolge der Trigger falsch (ausser bei "Tx->Ty GESCHW.") verfällt der Trigger und der Kanal kommt in dem entsprechenden Durchlauf nicht zur Ausführung.
	- Die "MIN/MAX ZEIT" Trigger kommen zur Ausführung wenn der jeweils zweite Trigger minimum oder maximum eine bestimmte Zeit von dem jeweils ersten Trigger getrennt aktiviert wird. Die entsprechende Zeit muß in dem Feld zwischen kurzem Kanal-Kommentar und Kanal-Triggerauswahl eingestellt werden. Stimmt die Reihenfolge nicht (ausser bei den "..Tx->Ty.." Triggern) oder wird die Zeitbedingung nicht eingehalten, verfällt der Trigger und der Kanal kommt in dem entsprechenden Durchlauf nicht zur Ausführung.
- Selektive Flush-Funktion

Über die Häkchen neben den Geräte-Kanalnummern (markiert mit "FF") kann die Flush-Funktion selektiv angewählt werden. Bei Start der Flush-Funktion werden nur die markierten Geräte-Kanäle permanent aktiviert.

Start-Button im GUI

#### GlimpseCatcher Versionsübersicht

<span id="page-11-0"></span>Alternativ zu dem Startknopf kann der Prozess jetzt auch über den Start-Button aus dem GUI heraus gestartet werden. Einfaches Klicken dieses Buttons startet den Prozess, Shift-Klick startet die Flush-Funktion. Stoppen (normalerweise nur benötigt für die Flush-Funktion) geht aus Prozesszeit-Optimierungs-Gründen nur über den Knopf am GlimpseCatcher.

Anzeige der Geschwindigkeit

Nach Ausführung eines Prozesses mit einem Geschwindigkeitstrigger wird die Geschwindigkeit in dem Feld "Vorh. Geschw. [mm/s]" angezeigt.

- Nutzung der Pfeil rauf/runter- und Seite rauf/runter-Tasten um Werte zu ändern.
	- Pfeil rauf/runter: +/- 1 Millisekunde (1.000) Basiswert für Pfeil rauf/runter
	- STRG + Pfeil rauf/runter: +/- 1/10 Millisekunde (100) 1 Zehntel vom Basiswert
	- SHIFT + Pfeil rauf/runter:  $+/- 10$  Millisekunden (10.000) 10fache vom Basiswert
	- Seite rauf/runter:  $+/- 1$  Sekunde (1.000.000) Basiswert für Seite rauf/runter
	- STRG + Seite rauf/runter:  $+/- 1/10$  Sekunde (100.000) 1 Zehntel vom Basiswert
	- SHIFT + Seite rauf/runter:  $+/- 10$  Sekunden (10.000.000) 10fache vom Basiswert
- Auslösung Flush-Funktion über Knopf am GlimpseCatcher nach 2 Sekunden anstatt wie bisher nach 5 Sekunden.
- (Microsoft .Net Framework) Fehler unter Windows 7 umgangen, so daß Links/Rechts-Cursor jetzt richtig funktionieren.
- Bestehende gcd-Dateien können weiter genutzt werden.

Nach Laden einer bestehenden gcd-Datei kann diese ggfs. erneut abgespeichert werden und wird dadurch in das neue Format konvertiert.

Eine Menge interne Optimierungen, die man nicht sieht.

Unter anderem eine noch präzisere Ansteuerung der Kanäle, ...

#### **Version 1.1x/1.00 (GUI/Arduino)**

Erweiterung um die in der originalen Bedienungsanleitung nur "angedachten" Funktionen.

- Verkleinertes GUI für eine bessere Bedienbarkeit auch auf kleineren Monitoren.
- Individuelle Kommentarfelder für jeden Geräte- und Kamera/Blitz-Kanal.
- Vergrößertes Kommentarfeld für die allgemeine Beschreibung.
- <span id="page-12-0"></span>Funktion "Foto-Daten": Generierung einer Textdatei (.txt) mit der Detail-Konfiguration für jedes einzelne Bild im Fall von Wiederholungen mit Inkrementen, basierend auf den aktuellen Einstellungen.
- Bestehende gcd-Dateien können weiter genutzt werden.

Nach Laden einer bestehenden gcd-Datei kann diese ggfs. erneut abgespeichert werden und wird dadurch in das neue Format konvertiert.

#### **Version 1.00/1.00 (GUI/Arduino)**

Initiale Software-Version mit Funktionsumfang gemäß der originalen Bedienungsanleitung "GlimpseCatcher Bedienungsanleitung 1.00".